『 scoresheet\_6\_number 』(6人制スコアシート\_背番号入力)の使い方

## 1 データの準備

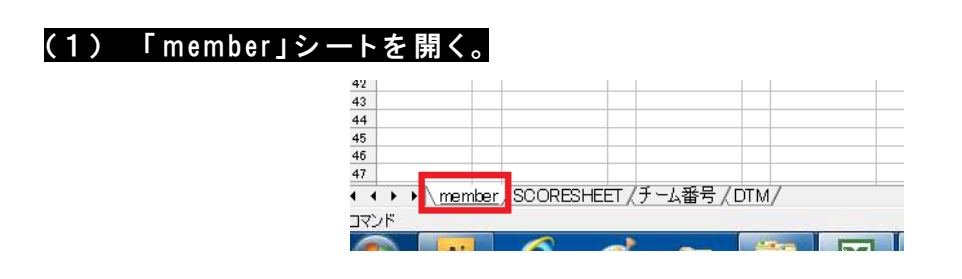

# (2) 各項目を入力

 $(1)$  チーム名·を入力 $($ 必要に応じて監督等の staffを入力する。)

( 2 ) 背 番 号 を 入 力 ( キ ャ プ テ ン に ○ 数 字 を 使 用 し て も O K ! )

( 3 ) 選 手 名 を 入 力

※参加チームすべて入力する。

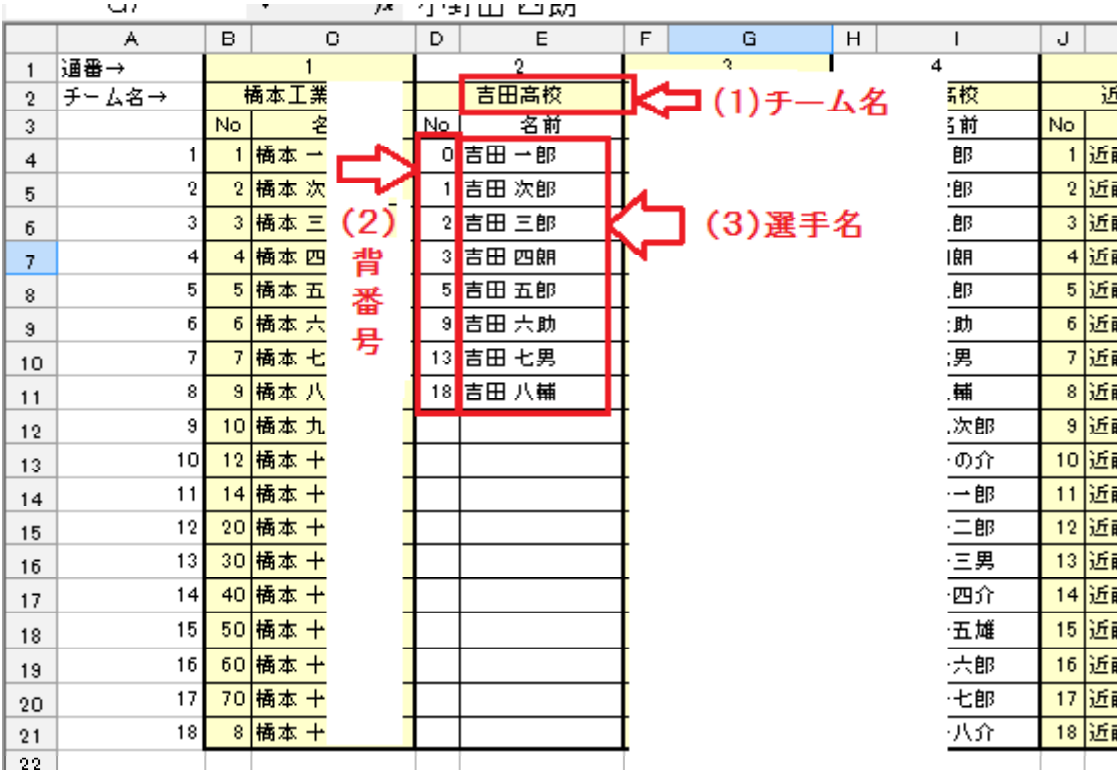

#### これで準備は終了です!

2 スコアシートの準備

(1) 3セットマッチ or 5セットマッチを選択する。 ÷ ÷ ÷ ÷ ÷ ÷ - 1  $\mathbf{s}$  $|17|28|35|44$ ⊤, П ls H. П  $\vert$  s  $\overline{\phantom{a}}$  $\overline{\mathbf{9}}$  $|18|27$ 36 45  $\begin{array}{|c|c|c|}\hline \textbf{1} & \textbf{2} & \textbf{5} \end{array}$ T  $\overline{2}$  $\overline{2}$  $\overline{2}$ ा  $\vert$ <sub>2</sub>  $\vert$  6  $\overline{2}$ ٦, Τ さセットマッチ п 5セットマッチ **UDIC / DTM** nember

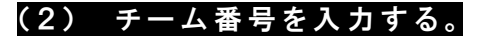

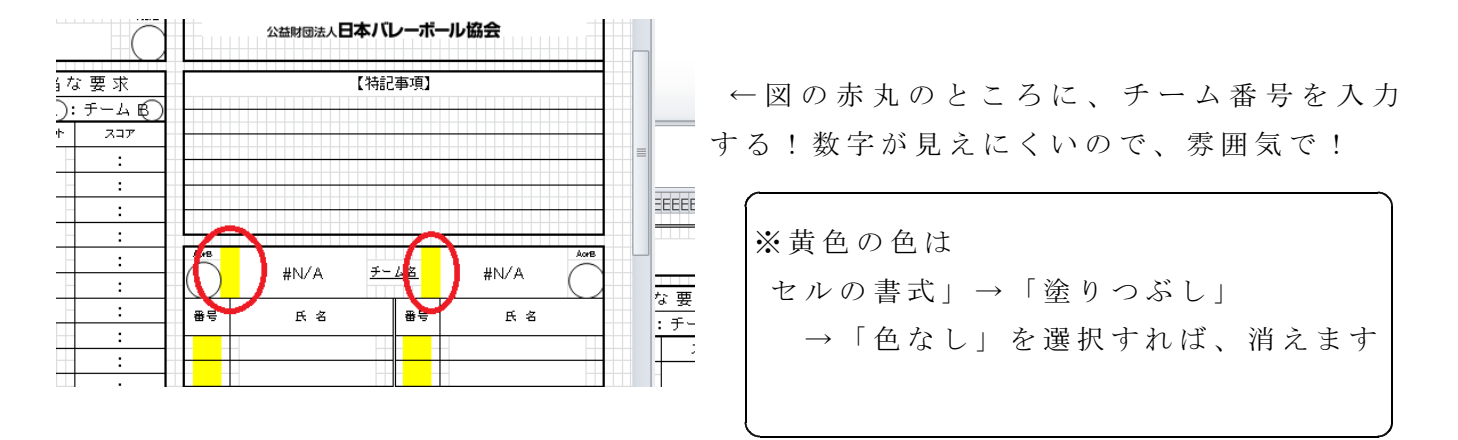

※チーム番号は「member」シートに入力した番号です。

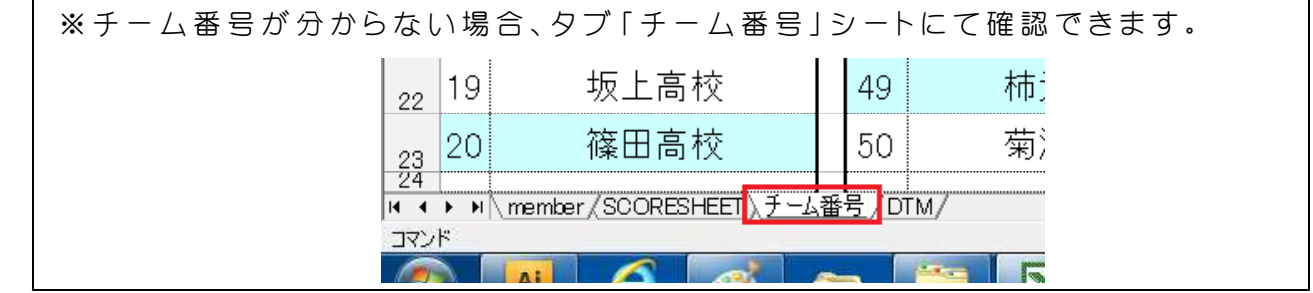

#### ( 3 ) 出 場 す る 選 手 の 背 番 号 を 入 力 す る 。

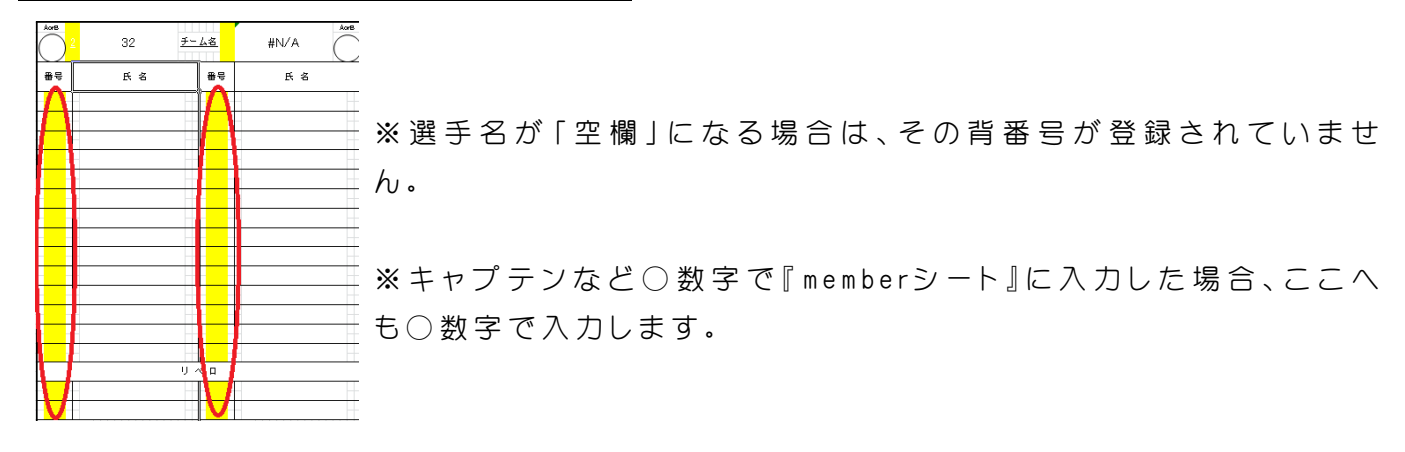

### 【 注 意 と お 願 い 】

- 1 印刷されたスコアシートは、必ず確認してからお使い下さい。
- 2 使用者本人の責任においてお使い下さい。 万 が 一 ご 使 用 に 際 し て ミ ス や ト ラ ブ ル 等 が あ っ て も 、 制 作 者 は 責 任 を 負 う こ と が で き ま せ ん 。
- 3 この excel内容を個人で変更されて使用して頂いても構いません。